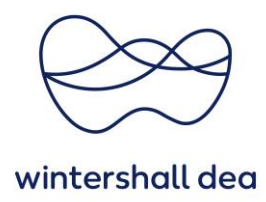

# **/HÄUFIG GESTELLTE FRAGEN ZUM CSP**

Coupa Supplier Portal (CSP) - Kurzanleitung

Version 1.0 (August 2023)

## **Was ist Coupa?**

Coupa ist eine Business-to-Business (B2B)-Cloud-Plattform für geschäftliche Ausgaben. Sie liefert messbare Werte durch Echtzeit-Transparenz, Kontrolle, Einhaltung von Vorschriften und Flexibilität bei den Ausgaben. Alle neuen Bestellungen werden über die Coupa-Plattform generiert.

# **Was ist das Coupa Lieferantenportal?**

Das Coupa Lieferantenportal (CSP) ist ein von Coupa angebotenes Lieferanten-Business Netzwerk, in dem Lieferanten Geschäftstransaktionen durchführen können, einschließlich Bestellungen einsehen und verwalten, Auftragsbestätigungen abgeben, Rechnungserstellung, Überprüfung des Status von Transaktionen und mehr.

### **Wie viel kostet die Teilnahme am CSP?**

Coupa erhebt keine Gebühren von Lieferanten für die Nutzung des Coupa Lieferantenportals.

# **Ich bin bereits im Lieferantenportal (CSP). Wie verbinde ich mich mit meinem bestehenden CSP-Profil?**

Was sichergestellt werden muss, ist, dass Sie Einladungs-E-Mails von Wintershall Dea erhalten haben. Die E-Mail enthält einen spezifischen Link, der Sie direkt zum CSP weiterleitet und eine automatische Verbindung zwischen Ihrem Unternehmen und Ihrem Kunden gewährleistet. Bitte beachten Sie, dass die Einladungs-E-Mail an die gleiche E-Mail-Adresse gesendet werden muss, die Sie zuvor für die Registrierung im CSP (Admin-E-Mail-Adresse) mit Ihren anderen Kunden verwendet haben.

### **An wen muss ich mich wenden, um zusätzliche Unterstützung zu erhalten?**

Wintershall Dea hat eine Support E-Mail Adresse für Sie bereit gestellt, die Sie gerne nutzen können.

### [SupplierSupport@wintershalldea.com](mailto:SupplierSupport@wintershalldea.com)

**Was mache ich, wenn ich nicht der Administrator des CSP-Kontos bin, mich aber nicht anmelden kann oder keinen vollen Zugriff habe?** 

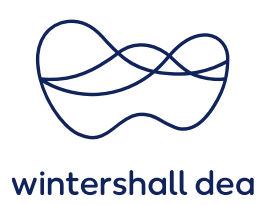

Wenden Sie sich an Ihren Administrator (Kollege mit Vollzugriff), um Ihr Konto zu aktivieren oder Ihre Berechtigungen festzulegen.

## **Warum kann ich nicht auf Bestellungen/Rechnungen zugreifen?**

Klicken Sie im Hauptmenü auf die Registerkarte Admin (Administrator) und prüfen Sie, ob Sie Zugriff auf die richtigen Rollen und Kunden haben. Wenn Sie Zugriff haben, aber nicht über die richtigen Rollen oder Kunden verfügen, fügen Sie diese hinzu. Wenn Sie keinen Zugriff haben, bitten Sie Ihren Administrator aus Ihrem Unternehmen (Kollege mit Vollzugriff), Ihnen den Zugriff auf die richtigen Rollen oder Kunden zu gewähren.

# **Was soll ich tun, wenn ich Benachrichtigungen von CSP über meine E-Mail-Adresse erhalten habe, aber nicht möchte?**

Um Ihre Benachrichtigungseinstellungen zu ändern, klicken Sie auf die Schaltfläche "Notification Preferences (Benachrichtigungseinstellungen)" in der oberen rechten Ecke. Sie können auch auf den Link zu Ihrem Namen und auf den Link Benachrichtigungseinstellungen klicken. Dort können Sie die jeweilige Auswahl der Benachrichtigung steuern.

# **Ist es möglich, eine andere Bestell-E-Mail-Adresse als die primäre E-Mail-Adresse im CSP-Setup zu verwenden? Und wenn ja, erhält die primäre Adresse trotzdem noch Bestellungen?**

Ja, es ist möglich, unterschiedliche Bestell-E-Mail-Adressen und primäre E-Mail-Adressen zu verwenden. Die primäre E-Mail kann keine Bestellungen empfangen, die Bestell-E-Mail ist die einzige, die die Bestellungen empfängt. Diese wird durch die Wintershall Dea für Sie verwaltet und eingestellt. Sollten Sie Änderungswünsche haben, kontaktieren Sie bitte Ihren Ansprechpartner der Wintershall Dea.

### **Wie erfahre ich, ob eine Rechnung registriert wurde?**

Klicken Sie im Hauptmenü auf die Registerkarte Invoices (Rechnungen). Suchen Sie nach Rechnungen, die noch als Entwürfe aufgelistet sind. Diese müssen bearbeitet und dann eingereicht werden. Wenn die Rechnung nicht vorhanden ist, ist sie nicht im System.

### **Wie füge ich Versandkosten zu einer Rechnung hinzu?**

Sie können Versandkosten unten auf der Rechnung oder auf der Ebene der Positionen hinzufügen – Feld SHIPPING.

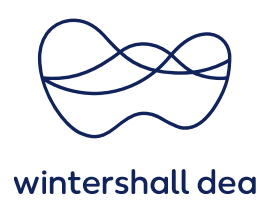

## **Wie kann ich einen Teilanspruch auf einer Rechnung geltend machen?**

Sie können mehrere Male mit einer einzelnen Bestellung abrechnen. Klicken Sie einfach auf "Rechnung erstellen" und geben Sie den Betrag/die Menge ein, den Sie auf der Rechnung anzeigen möchten.

## **Warum kann ich eine Rechnung nicht bearbeiten, ungültig machen oder löschen?**

Sobald eine Rechnung eingereicht wurde, kann sie nicht mehr geändert werden. Dies gewährleistet die Integrität der Rechnungsverarbeitung. Sie haben jedoch immer noch folgende Optionen:

- 1. Fragen Sie Ihren Ansprechpartner der Wintershall Dea, um die vorhandene Rechnung abzulehnen oder zu annullieren. Sie können dann eine neue Rechnung erstellen.
- 2. Erstellen Sie eine neue Gutschrift über den ursprünglichen Wert und erstellen Sie dann eine neue Rechnung.

## **Was mache ich, wenn eine Rechnung abgelehnt wurde?**

Erstellen Sie einfach eine neue Rechnung anstelle der abgelehnten Rechnung.

**Was geschieht, wenn ich eine Rechnung habe, die nicht bezahlt wurde?**  Bei Fragen zu Zahlungsinformationen wenden Sie sich bitte direkt an:

### [SupplierSupport@wintershalldea.com](mailto:SupplierSupport@wintershalldea.com)

Oder verwenden Sie die Kommentarfunktion in der jeweiligen Rechnung. Einige Zahlungsdetails befinden sich möglicherweise auf dem Rechnungsdokument im CSP. Außerdem können Sie in Ihren Benachrichtigungseinstellungen auswählen, ob Sie Zahlungsbenachrichtigungen per E-Mail erhalten möchten.

### **Wie ändere ich den Preis auf einer Bestellung?**

Sie haben folgende Möglichkeiten: Erstellen Sie selbst einen Änderungsantrag oder verwenden Sie die Kommentarfunktion in der jeweiligen Bestellung. Im Fall von einem Abruf aus einem Katalog / Preisliste kann der Preis auf einer Bestellung nicht geändert werden. In dem Fall sprechen Sie mit bitte mit dem Antragsteller oder Ihrem Kontakt aus dem Einkauf, damit die Änderung vollzogen werden kann.

# **Was bedeutet Pending Receipt (ausstehende Empfangsbestätigung)?**

Dieser Status zeigt an, dass sich der Empfangs der Waren/Dienstleistungen im System befindet. Sobald Wintershall Dea die Empfangsbestätigung eingibt, wird die Rechnung damit abgeglichen.